### **Upgrading your Notebook Computer**

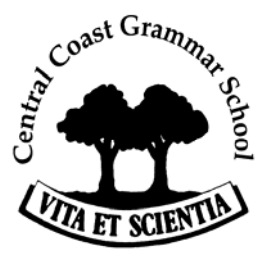

The lease on your notebook has expired and your notebook will be upgraded in the next few weeks. This Knowledge Base Article is designed to give you assistance as you prepare your notebook prior to its return, and also prepare your new machine for use.

Note: This procedure is the same as if you were to get your notebook reimaged.

### **Prior to Notebook return**

 $\overline{a}$ 

*Complete the checklist and hand to a Helpdesk staff member together with your notebook for handover or re-imaging. Please place a tick against each item and sign document.* 

- Timing: The total time to backup your old notebook will vary based on how many files you have on it. Smaller tasks such as favourites and email contacts might only take 10 mins. Larger tasks such as synchronising your documents and copying personally files and folders to an external source (i.e. CD/DVD, USB flash drive, or external hard drive), could take considerably longer based on the size of these files. **It is advised to complete these activities while connected to a cable, rather than through the wireless system**
- Software: The new notebook will come preloaded with the Staff image, which is a collection of software and applications that the school deems necessary for use within the classroom and for administration purposes. For a list of this software please contact the ICT department. In addition, other specialist software may need to be installed

Programs not supported:

- Third Party mail programs such as Outlook Express
- Internet Service Provider accounts
- Third Party non-school software. Copies and backups for this software is the user's responsibility

Additional Notes:

- Staff **U:\** drive has a limit of 7.0GB.
- Personal documents, pictures, music, and other non-school related files are the user's responsibility to backup.
- ICT department takes **no responsibility** for user's personal documents.

#### **Refer to "How To"**

- Setting up Offline Files for Staff
- Backing up your Outlook Archive file.
- Outlook Signatures

 $\overline{a}$ 

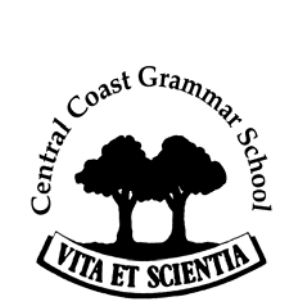

# **Checklist prior to return of Notebook**

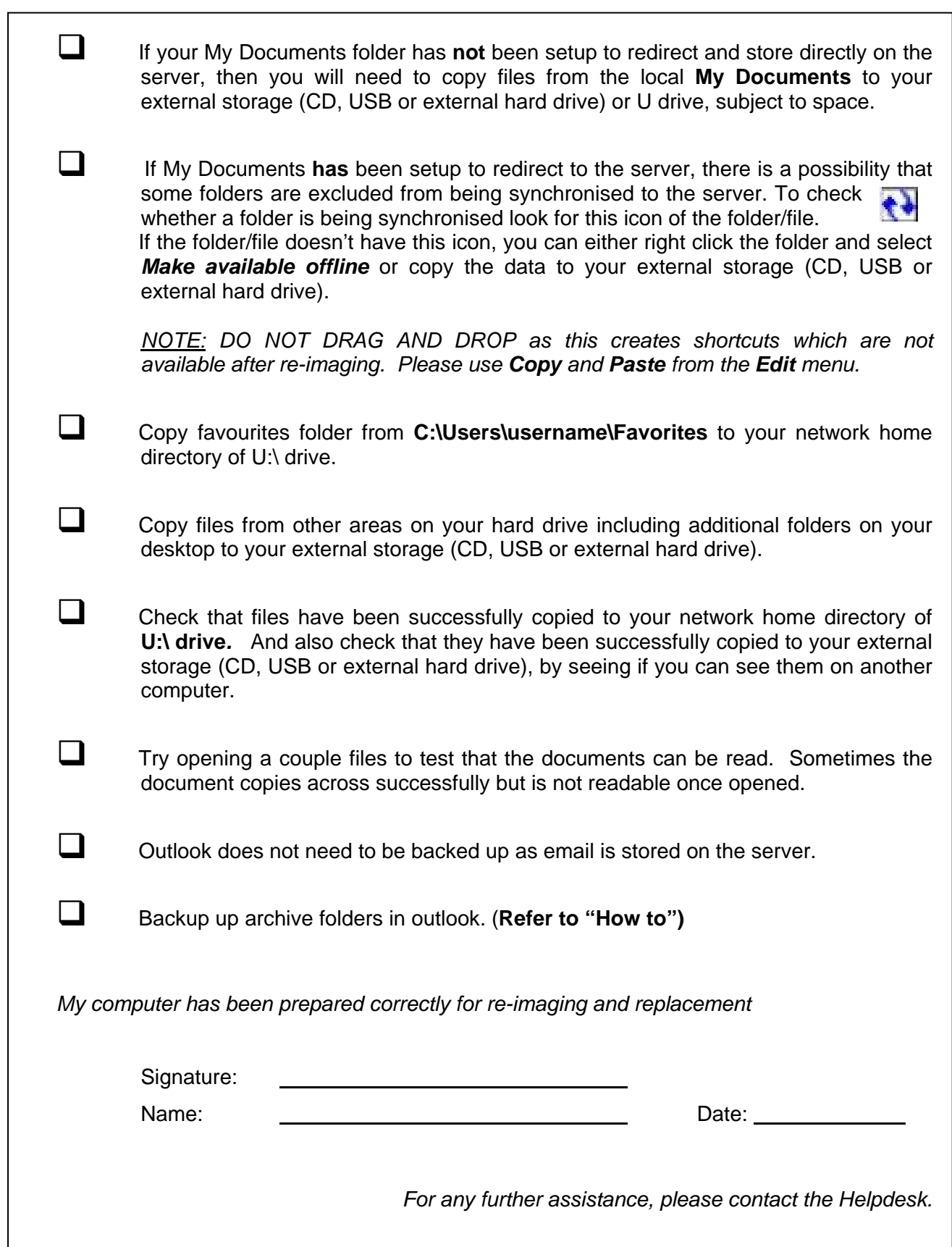

 $\overline{a}$ 

# **Checklist to Complete Post-Imaging**

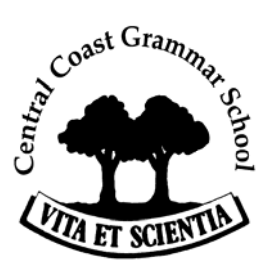

The following should be completed after you have collected your notebook from the Helpdesk.

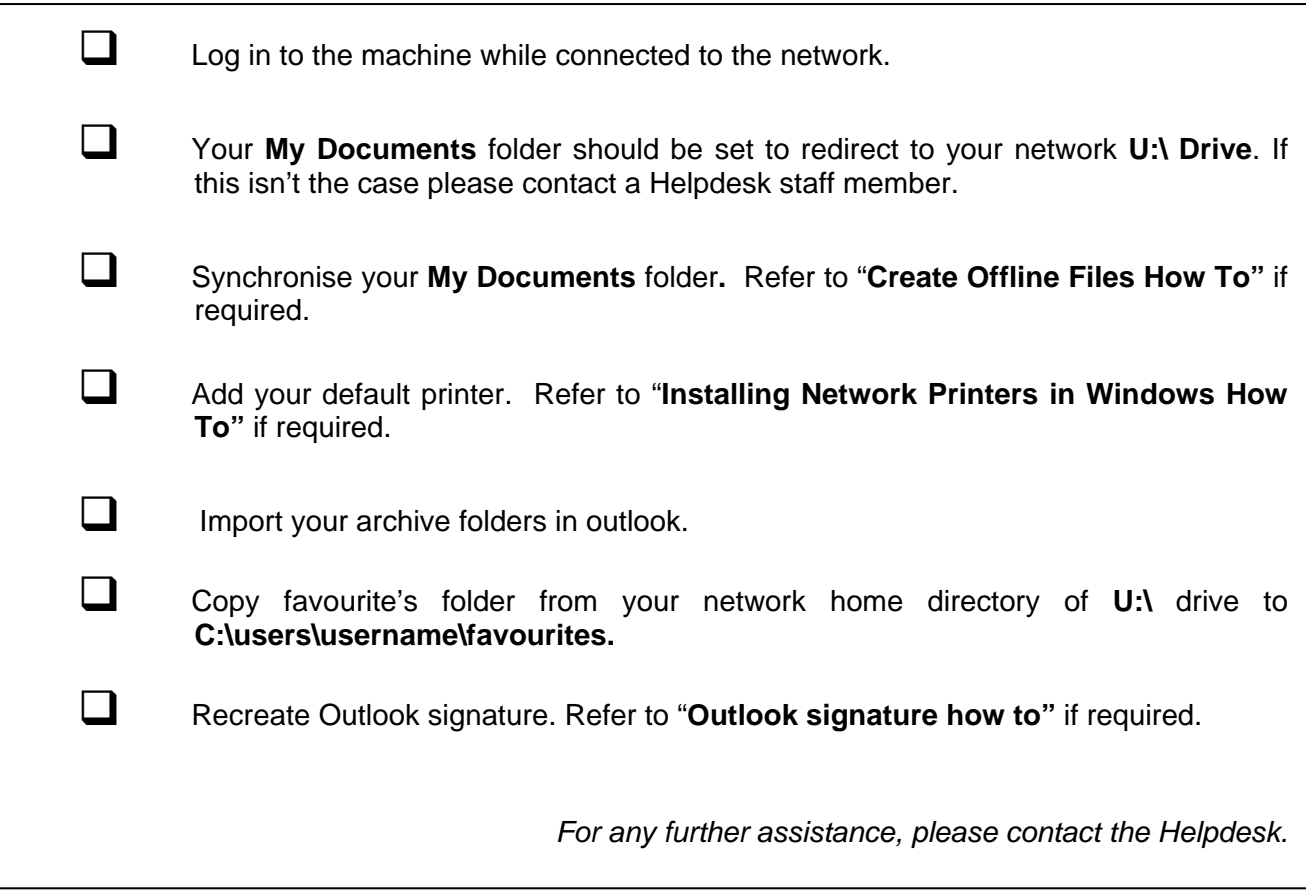